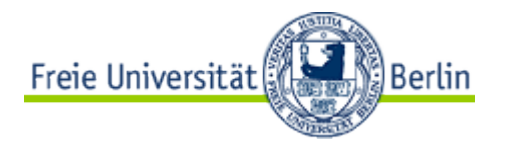

## **Allgemeine Informationen über ein FU-Account für Studierende der Freien Universität Berlin**

Studierende benötigen einen FU-Account für die Nutzung von W-LAN, PC-Pools, E-Mail, für den Zugang zu Campus-Management und E-Learning-Systemen sowie zur Online-Nutzung der Universitätsbibliothek.

Die Grundlage für alle Dienste ist ein FU-Account. Bei Studierenden, die im Zuge der Bewerbung einen Bewerbungsaccount der Freien Universität Berlin erhalten hatten, wird nach der Immatrikulation in der Regel dieser Account zum Studierendenaccount umgewandelt. Die Zugangsdaten bleiben dabei dieselben. In allen anderen Fällen erhalten Studierende nach der Immatrikulation eine E-Mail mit weiteren Informationen, um diesen FU-Account selbst einzurichten.

**Das Hochschulrechenzentrum (Zentrale Einrichtung für Datenverarbeitung) begrüßt Sie und stellt wertvolle Informationen auf folgende Seiten zur Verfügung:**

- **Einführungsseite für Studierende: [\(https://www.zedat.fu-berlin.de/IntroStudierende\)](https://www.zedat.fu-berlin.de/IntroStudierende) und**
- **Hinweise (nicht nur) für neu-immatrikulierte Studierende [\(https://www.zedat.fu-berlin.de/IntroStudierende#FU\\_45Account\)](https://www.zedat.fu-berlin.de/IntroStudierende#FU_45Account)**

## **Nebenhörer/innen**

Studierende anderer Hochschulen, die an einzelnen Lehrveranstaltungen der Freien Universität Berlin teilnehmen möchten, können auf Antrag und mit Zustimmung des jeweiligen Lehrenden als Nebenhörer/innen registriert werden.

Um Zugang zu den studienrelevanten Systemen wie z.B. **Blackboard**, **Webex** und **VBrick** zu erhalten, muss ein Antrag auf Nebenhörerschaft bei der Studierendenverwaltung eingereicht werden. Nach der Registrierung werden den Nebenhörer/innen automatisch Daten zur Freischaltung eines FU-Accounts zugeschickt. Dieser Account erlaubt den Zugriff auf Blackboard und Webex sowie die Benutzung des E-Mail-Dienstes. Die Nutzung von VPN oder Campus Management ist damit nicht möglich.

Weitere Informationen und den Antrag auf Nebenhörerschaft finden Sie hier:

• [https://www.fu-berlin.de/studium/studienorganisation/immatrikulation/weitere](https://www.fu-berlin.de/studium/studienorganisation/immatrikulation/weitere-angebote/nebenhoerer/)[angebote/nebenhoerer/](https://www.fu-berlin.de/studium/studienorganisation/immatrikulation/weitere-angebote/nebenhoerer/)

### **Gasthörer/innen**

Vom Weiterbildungszentrum der Freien Universität Berlin registrierte Gasthörer/innen können einen FU-Account erhalten. Sie erhalten nach der Anmeldung eine E-Mail mit weiteren Informationen, um den FU-Account selbst einzurichten. Dieser Account erlaubt den Zugriff auf Blackboard und Webex sowie die Benutzung des E-Mail-Dienstes. Die Nutzung von VPN oder Campus Management ist damit nicht möglich.

Nährere Informationen zum Gasthörerstatus und der GasthörerCard finden Sie unter:

• <https://www.fu-berlin.de/sites/weiterbildung/gasthoerercard/>

Sobald Sie über einen FU-Account verfügen, rufen Sie bitte das [ZEDAT-Portal](https://portal.zedat.fu-berlin.de/) auf:

# • <https://portal.zedat.fu-berlin.de/>

Dort finden Sie zahlreiche Einstellungsmöglichkeiten für Ihren Account sowie Links zu weiteren Diensten der Hochschule.

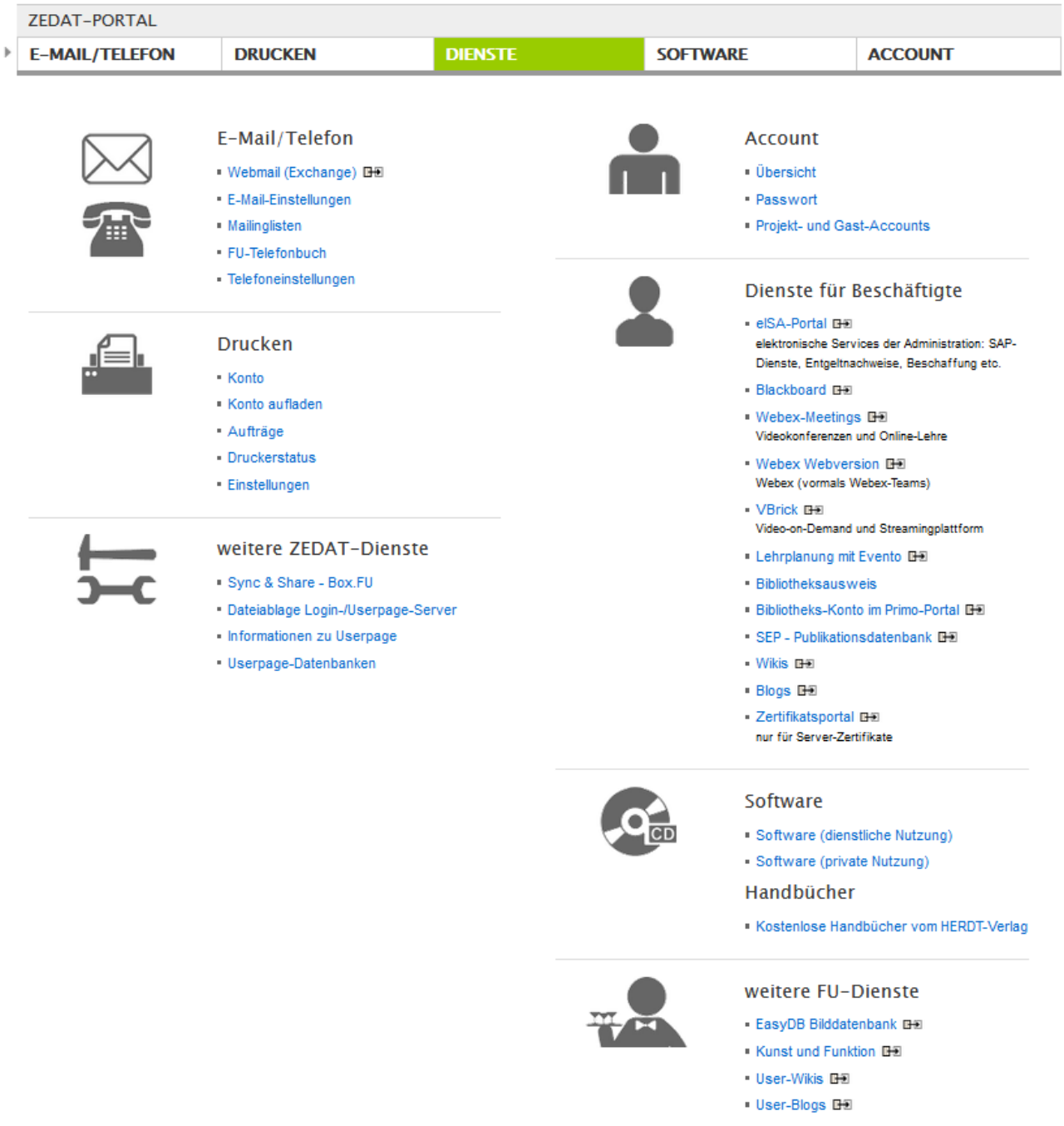

#### **Abrufen von Informationsschreiben der Hochschule**

Die Hochschule sendet Ihnen alle Informationsschreiben **per E-Mail an das mit Ihrem FU-Account verbundene E-Mail-Postfach**. **Es ist erforderlich, dass Sie diese Informationen der Hochschule zur Kenntnis nehmen.**

Das Abrufen dieser E-Mails kann auf unterschiedliche Art geschehen:

- mit einem Mail-Programm (z. B. Thunderbird etc.)
- über Webmail
- durch Weiterleitung an eine Adresse bei einem anderen Provider (gmail, web.de etc.)

## Hinweise zu allen drei Nutzungsarten finden Sie unter

• [https://www.zedat.fu-berlin.de/Tip4U\\_Mail.](https://www.zedat.fu-berlin.de/Tip4U_Mail)

Webmail errreichen Sie über:

• [https://webmail.zedat.fu-berlin.de](https://webmail.zedat.fu-berlin.de/)

In den E-Mail-Einstellungen des ZEDAT-Portals können Sie sich eine aus Ihrem Namen abgeleitete E-Mail-Adresse einrichten und ggf. die erwähnte Weiterleitung einrichten.

## **Hilfe und Kontakt**

Zu den Diensten der ZEDAT finden Sie ausführliche Hilfestellung auf den folgenden Seiten:

- [FAQ](https://www.zedat.fu-berlin.de/FAQ) Häufig gestellte Fragen
- [Tip4U Merkblätter](https://www.zedat.fu-berlin.de/Tip4U) Schritt für Schritt Anleitungen
- [Flyer](https://www.zedat.fu-berlin.de/Flyer) Infomaterial

Ansonsten hilft Ihnen de[r Info-Service IT](https://www.zedat.fu-berlin.de/Info-Service-IT) [\(https://www.zedat.fu-berlin.de/Info-Service-IT\)](https://www.zedat.fu-berlin.de/Info-Service-IT) der ZEDAT. Beachten Sie unbedingt die **Hinweise zur Nutzung des FU-Accounts und der ZEDAT-Dienste**, die Sie unter dem Link <https://www.zedat.fu-berlin.de/> finden können.

Zuletzt aktualisiert: 2023-09-27

 $\overline{\phantom{a}}$